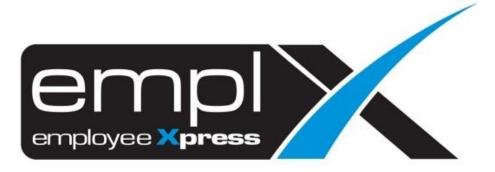

Release Notes

Release Date: 9 August 2022

To leave feedback, please email to <a href="mailto:support@mywave.biz">support@mywave.biz</a>

MYwave takes care to ensure that the information in this document is accurate, but MYwave does not guarantee the accuracy of the information or that use of the information will ensure correct and faultless operation of the service to which it relates. MYwave, its agents and employees, shall not be held liable to or through any user for any loss or damage whatsoever resulting from reliance on the information contained in this document.

Nothing in this document alters the legal obligations, responsibilities or relationship between you and MYwave as set out in the contract existing between us.

Information in this document, including URL and other Internet Web site references, is subject to change without notice.

This document may contain screenshots captured from a standard EMPLX system populated with fictional characters and using licensed personal images. Any resemblance to real people is coincidental and unintended.

# **Contents**

| Release Notes Summary         | 1 |
|-------------------------------|---|
| API Loading                   | 2 |
| Overview                      | 2 |
| Excel data mapping New        | 4 |
| Excel Template                | 5 |
| Claim                         | 6 |
| Claim Charge Code             | 6 |
| Claim Amount Digit            | 7 |
| User Menu                     | 8 |
| Indonesia Language Option New | 8 |

# **Release Notes Summary**

| Feature                                                                                                    | Release Type | Setup<br>Required | User<br>Guide | Contact<br>Support | Admin<br>Access | Supervisor<br>Access | User<br>Access |
|----------------------------------------------------------------------------------------------------|--------------|-------------------|---------------|--------------------|-----------------|----------------------|----------------|
| <ul> <li>API – API Loading v2</li> <li>Overview</li> <li>Excel data mapping New</li> <li>Excel Template</li> </ul> | Enhancement  | V                 | V             | -                  | V               | -                    | -              |
| Claim  Claim Charge Code Claim Amount Digit                                                                        | Enhancement  | -                 | -             | -                  | V               | <b>V</b>             | ٨              |
| <ul> <li>User Menu</li> <li>Indonesia Language Option New</li> </ul>                                               | Enhancement  | -                 | -             | -                  | V               | 1                    | ٨              |

# **API Loading**

#### Overview

API Loading aims to provide admin with the ability to import batch data into the system. In v2, it aims to simplify the process by allowing the admin to map the columns in the data sheet provided to the system. Mapping of data can now be done through **Step 3: Mapping** tab during the import process. API Loading feature is currently available for **Leave** module.

#### **Before:**

API loading page without mapping tab

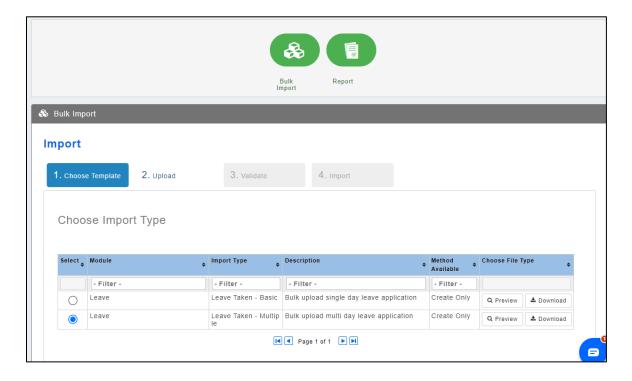

#### After:

### API loading page with mapping tab

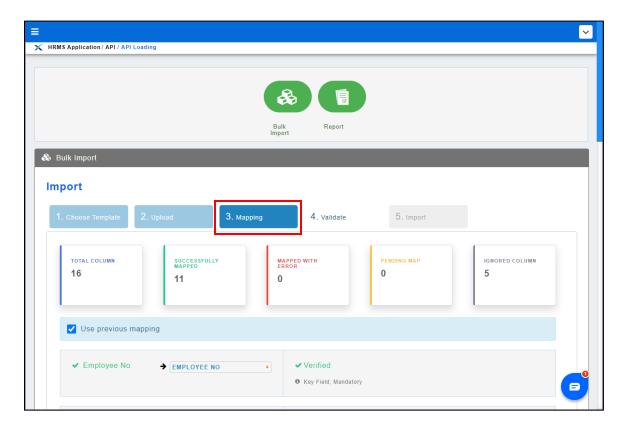

### Excel data mapping New

In **Step 3: Mapping** tab, user is able to map the required columns to their columns in the excel sheets.

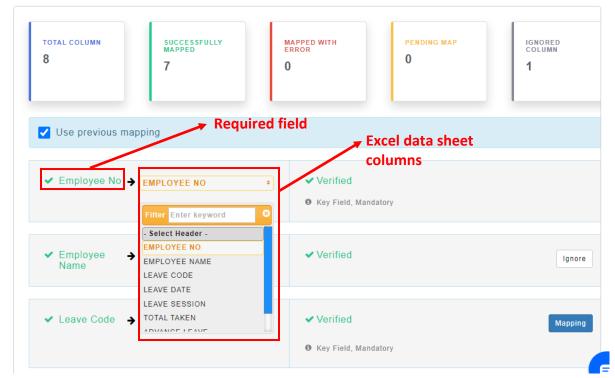

User will also be able to perform value mapping on certain fields defined by the import type. All the mapping will be saved locally on their browser so that the same mapping will be applied next time the user is importing.

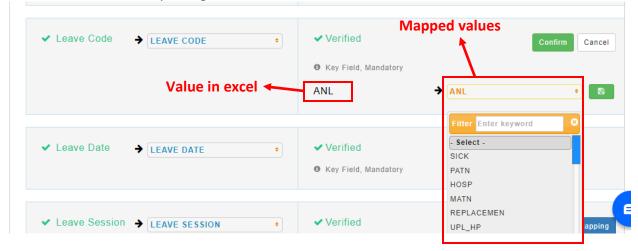

### **Excel Template**

The new excel template now separates the sheet that shows the examples and the other sheet for actual data entry:

#### Sample sheet:

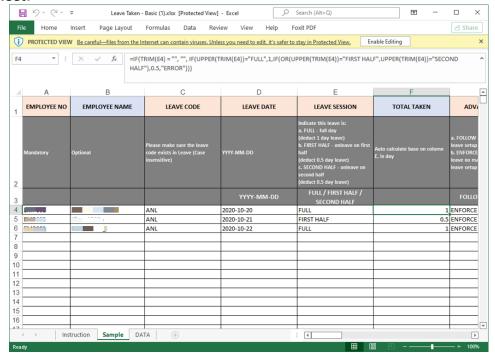

#### **Actual data sheet:**

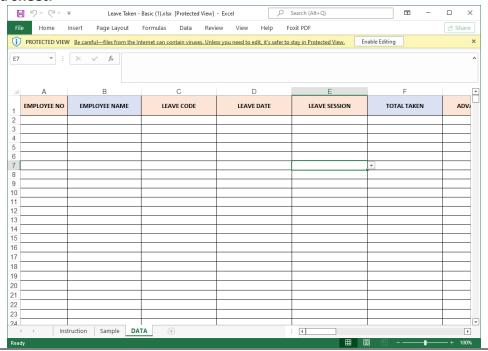

### Claim Charge Code

Charge Code has been added to claim detail list in claim Submission, Approval, HR Approval, Processing and Finance Approval.

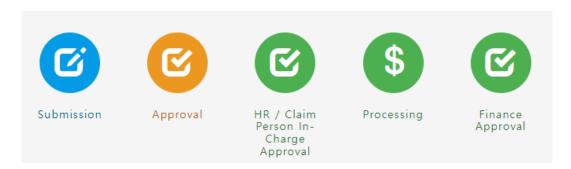

#### Before:

Claim detail list without charge code

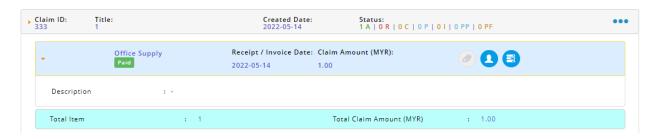

#### After:

Claim detail list with charge code

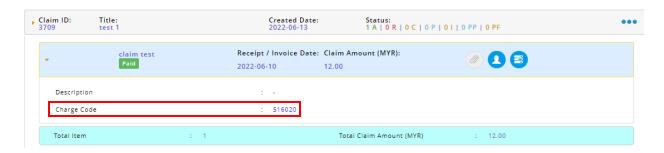

### Claim Amount Digit

Claim Amount field in claim **Setup** has been enhanced to allow user to enter value up to 10 digits.

#### **Claim Setup:**

#### Before:

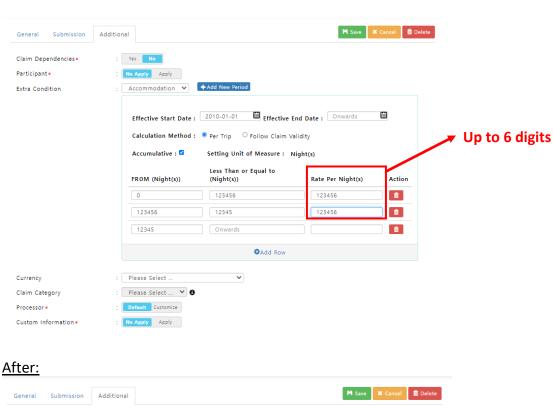

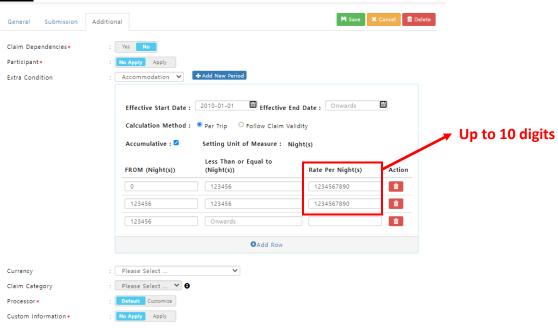

## **User Menu**

### Indonesia Language Option New

A new language option, **Indonesian**, has been added into EmplX system. Users can select Indonesian language option by navigating to **Change Language** on **User Menu** and selecting Indonesian.

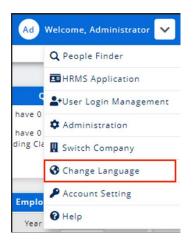

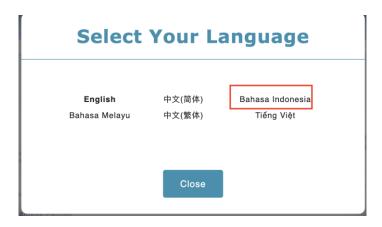